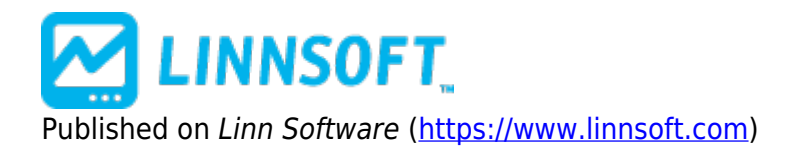

[Home](https://www.linnsoft.com/) > RTL Lesson - Initial Balance Multiples

## **RTL Lesson - Initial Balance Multiples**

Duration:11:15 Variable speed version: [Watch](https://www.linnsoft.com/vimeo/117661505) [1]

This video demonstrates how to add the Initial Balance as well as Initial Balance Multiples (IBH1.5, IBL2.0, etc) to multi-pane charts. It discusses how to add these both to day session and Globex session charts, as well as how to add to rangebar, volumebar, and tickbar charts.

[RTL](https://www.linnsoft.com/tags/rtl) [2] [INITIAL BALANCE](https://www.linnsoft.com/tags/initial-balance) [3] [MULTI-PANE](https://www.linnsoft.com/tags/multi-pane) [4] [CHARTS](https://www.linnsoft.com/tags/charts)<sub>[5]</sub>

**Source URL:**<https://www.linnsoft.com/videos/rtl-lesson-initial-balance-multiples>

## **Links**

[\[1\] https://www.linnsoft.com/vimeo/117661505](https://www.linnsoft.com/vimeo/117661505) [\[2\] https://www.linnsoft.com/tags/rtl](https://www.linnsoft.com/tags/rtl) [\[3\]](https://www.linnsoft.com/tags/initial-balance) <https://www.linnsoft.com/tags/initial-balance> [\[4\] https://www.linnsoft.com/tags/multi-pane](https://www.linnsoft.com/tags/multi-pane) [\[5\]](https://www.linnsoft.com/tags/charts) <https://www.linnsoft.com/tags/charts>